## **Wöhler CDL 210 CO2-logger**

#### **Bruksanvisning**

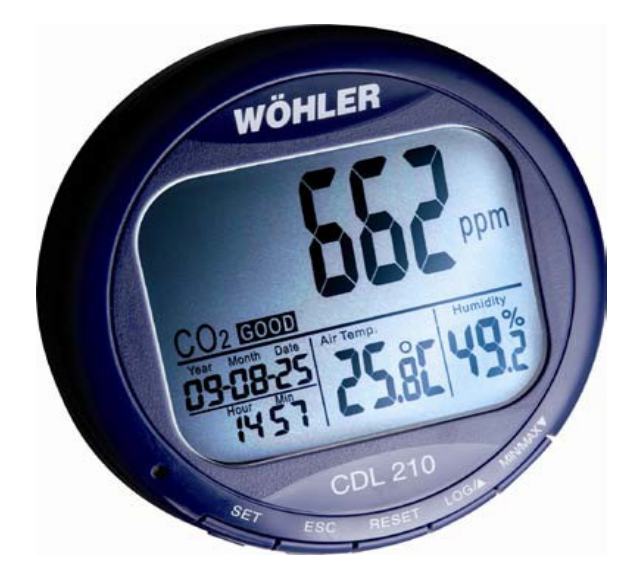

#### *Allmänt*

Wöhler CDL 210 CO<sub>2</sub> mäter koldioxidhalten, luftfuktigheten och temperaturen. CDL kan logga och överföra mätdata online till PC. PC:n kan visa de loggade värdena som värden och diagram. Onlinevisning kan också göras på PC:n. CDL 210 har ljud och ljuslarm Den är därför idealisk för övervakning och koldioxidhalt, temperatur och fukt , av inomhus klimat.

Denna bruksanvisning beskriver inställningar, handhavande och installation av PC-program. Parametertabell, felmeddelanden och fler bilder finns i Operation Manual på engelska.

**Kontaktuppgifter och adress:** SWEMA AB Pepparvägen 27 123 56 Farsta Tel: 08-940090 [www.swema.se](http://www.swema.se/)

#### **I förpackningen ingår:**

- CO2 Logger mätinstrument
- Ström kabel med adapter för 220V
- USB kabel för koppling till datorn
- Program mjukvara CD för nedladdning i datorn
- Bruksanvisning på svenska, engelska

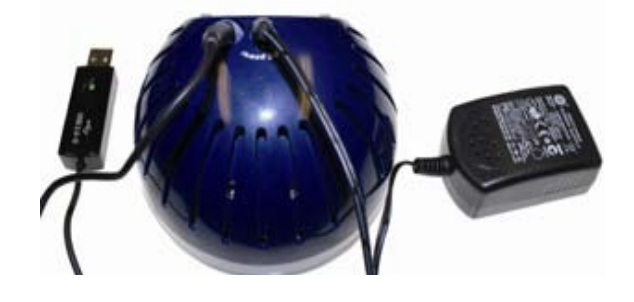

#### *Iställning av datum och tid*

1. Anslut Wöhler CDL 210 till strömmen via strömadaptern.

2. Tryck och håll in SET knappen i 3 sekunder. Tryck sedan på "LOG/ $\blacktriangle$ " två gånger då kommer du till menyn "**rtc**" och läge "**P3.0**" på displayen.

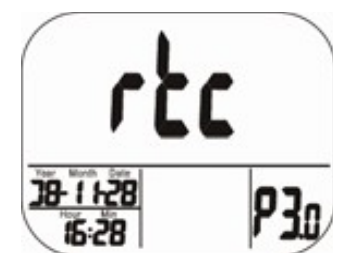

3. Tryck SET för komma in i läge "**P3.1**". Nu blinkar år-fältet. Använd "LOG/ $\triangle$ " (höja) &

"MIN/MAX/ $\nabla$ " (sänka) knapparna för att välja rätt år och tryck sedan "SET" för att gå vidare till månad, läge "**P3.2**", och dag, läge "**P3.3**". Fortsätt på samma sätt för att inställa rätt månad och dag.

4. Fortsätt inställningen av tiden på samma sätt som ovan i följande ordning; val av tidsformat: (12h, 24h), läge "**P3.4**", sedan timmar, läge "**P3.5**", och minuter, läge "**P3.6**". Använd "LOG/  $\triangle$ " (öka) & "MIN/MAX/ $\nabla$ " (minska) för att ändra siffrorna. Tryck sedan "SET" för att spara.

5. Tryck sedan på "ESC" när du är klar med inställningen tills du kommer tillbaka till mätläge.

## *Inställning av loggintervall*

1. Tryck "SET" och håll den intryckt i 3 sek

2. Tryck på "LOG/ $\triangle$ " 4 gånger, då kommer du till menyn **"rAtE"** och läge "**P 5.0**".

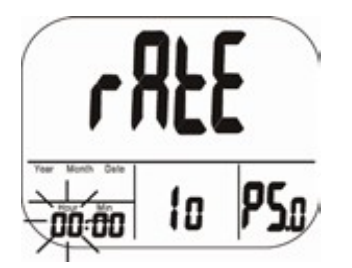

3. Tryck "SET" då kommer du in i intervall valet. 4. I nedersta vänster rutan; timmar och minuter, börjar timmar siffrorna blinka. Använd knapparna "  $LOG/A$ " (höja) & "MIN/MAX/ $\nabla$ " (sänka) för att välja önskad tid/timmar, sedan tryck "SET" för att spara det. På samma sätt välj och spara önskad tid/minuter. Då börjar sekunder siffrorna blinka i den andra rutan. Välj och spara önskad tid/sekunder på samma sätt som ovan.

5. Tryck "ESC" för att avsluta inställningen av Loggintervallet och tillbaka till mätläge.

## *Starta/Avsluta loggning och överföring till PC*

1. När du har valt loggintervall, tryck och håll in "LOG/ $\triangle$ " i 2 sekunder för att starta loggning. Då ska den gröna lysdioden börja blinka samt att det "**ESC**" i 2 sekunder då ska den gröna lysdioden står "**rEC**" och det aktuella koldioxid värdet i displayen. På nedersta delen av displayen visas

temperatur och luftfuktighet och tid.

 2. För att avsluta loggningen tryck och håll in sluta blinka samt att det står "**End**" i displayen.

3. Tryck och håll in "ESC" i 2 sekunder igen för att komma tillbaka till mätläge.

4. Installera medföljande programmet genom att 5. För att föra över de loggade mätningarna till sätta i programskivan. Automatiskt så öppnas en datorn, ansluta USB kontaktkabeln från Wöhler installationsfönster i webläsaren. Om inte klicka på "**start.bat på CD:n-filen**". Välj english. Klicka på install för **USB-Driver Wöhler CDL 210.** Välj öppna eller spara drivern på lämpligt ställe. Kör installeringen av drivern.

Klicka på installera **PC-Software Wöhler CDL 210** (allt det den vill och ha tålamod med tyskan om den dyker upp:-) Microsoft.net installeras och därefter körs installationen av CDL210-V1.1- DE. För att installera CDL210-V1.1-DE kan det behövas att du högerklickar och klickar på "Kör som administratör".

CDL 210 till USB2.0 kontakten på datorn. **OBS!** Det går inte att koppla till en USB3.0 port på datorn.

6. Kör programmet och ställ om språk (sprache) till english under "Einstellungen" Starta programmet via genvägen, ikonen på skrivbordet på datorskärmen, och klicka sedan på "**Read Data**" i mätdiagram rutan på datorskärmen så överförs all loggad data till din PC med datum och tid för loggningen.

## *Inställning av högre och lägre gränser för GOD och Normal CO2 nivå samt alarm*

1. Tryck och håll in "SET" i 3 sekunder. Då visas på displayen " **CO2**" och läge "**P1.0**". Tryck sedan 3. Använd "LOG/ " eller "MIN/MAX/ " för att "SET" igen för att komma in i menyn för **CO<sup>2</sup> övre gränsen för god nivå (GOOD level)**. Det aktuella värdet börjar blinka samt att läge "**P1.1**" visas på displayen.

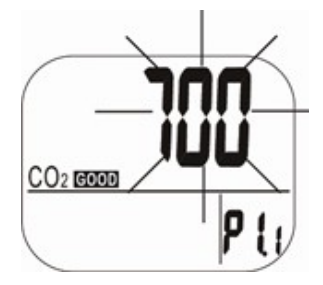

2. Använd "LOG/ $\triangle$ " eller "MIN/MAX/ $\nabla$ " för att höja eller sänka värdet. Varje tryck höjer eller sänker värdet med 100ppm. Tryck "SET" för att spara och för att komma in i menyn för **CO2 övre gränsen av normal nivå (NORMAL level)** och

läge "**P1.2**".

höja eller sänka värdet. Varje tryck höjer eller sänker värdet med 100ppm. Tryck SET för att spara och komma till menyn **sätta alarm nivå**  och läge "**P1.3**". Det aktuella värdet börjar blinka på displayen och fläkt-symbolen visas i displayen.

4. Använd "LOG/ $\blacktriangle$ " eller "MIN/MAX/ $\nabla$ " för att höja eller sänka värdet, varje tryck höjer eller sänker med 100ppm.

*Notera att alarm räckvidden är från 1000ppm till 5000 ppm.* Tryck sedan "SET" för att spara och sen får du välja "**ON**" eller "**OFF**" för att aktivera eller stänga av alarmen.

5. Tryck sedan "ESC" för att avsluta och tillbaka till mätläge.

#### *Inställning av temperatur enhet °C eller °F*

1. Tryck och håll in "SET" i 3 sekunder, tryck sen på LOG/ $\triangle$ " en gång så kommer du till menyn "**Unit**" och läge "**2.0**" som visas på displayen.

2. Tryck "SET" för att komma till menyn för val av temperatur enhet och läge "**P2.1**". Aktuell enhet börjar blinka. Tryck "LOG/▲" eller "MIN/MAX/▼" för att välja mellan °C eller °F.

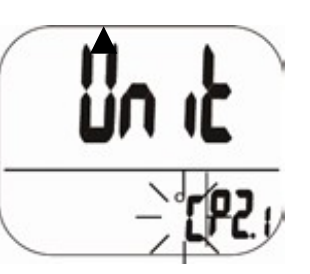

3. Tryck "SET" för att spara, sedan tryck "ESC" för att avsluta och tillbaka till mätläge.

## *CO2 Kalibrering*

Mätaren är fabrikskalibrerad som standard på 400 ppm CO<sub>2</sub> koncentration. Den manuella kalibreringen rekomenderas att utföras utomhus en solig morgon där CO<sub>2</sub> nivån är runt 400 ppm.

1. Anslut strömadaptern till Wöhler CDL 210 och tryck in "SET", "LOG/▲" och "MIN/MAX/▼" samtidigt och håll i 2 sekunder då kommer du in i CO<sub>2</sub> kalibrerings meny.

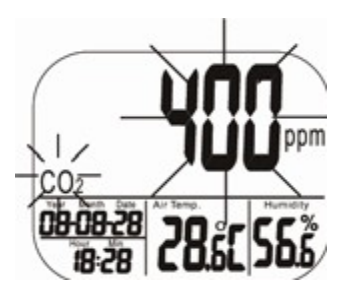

2. 400ppm och CO<sub>2</sub> blinkar på displayen. Vänta ungefär 30 minuter tills det har slutat blinka och då är kalibreringen slutförd.

3. Mätaren går automatiskt tillbaka till mätläge. För att avbryta en kalibrering tryck och håll in "ESC" i 2 sekunder.

# *Specifikationer*

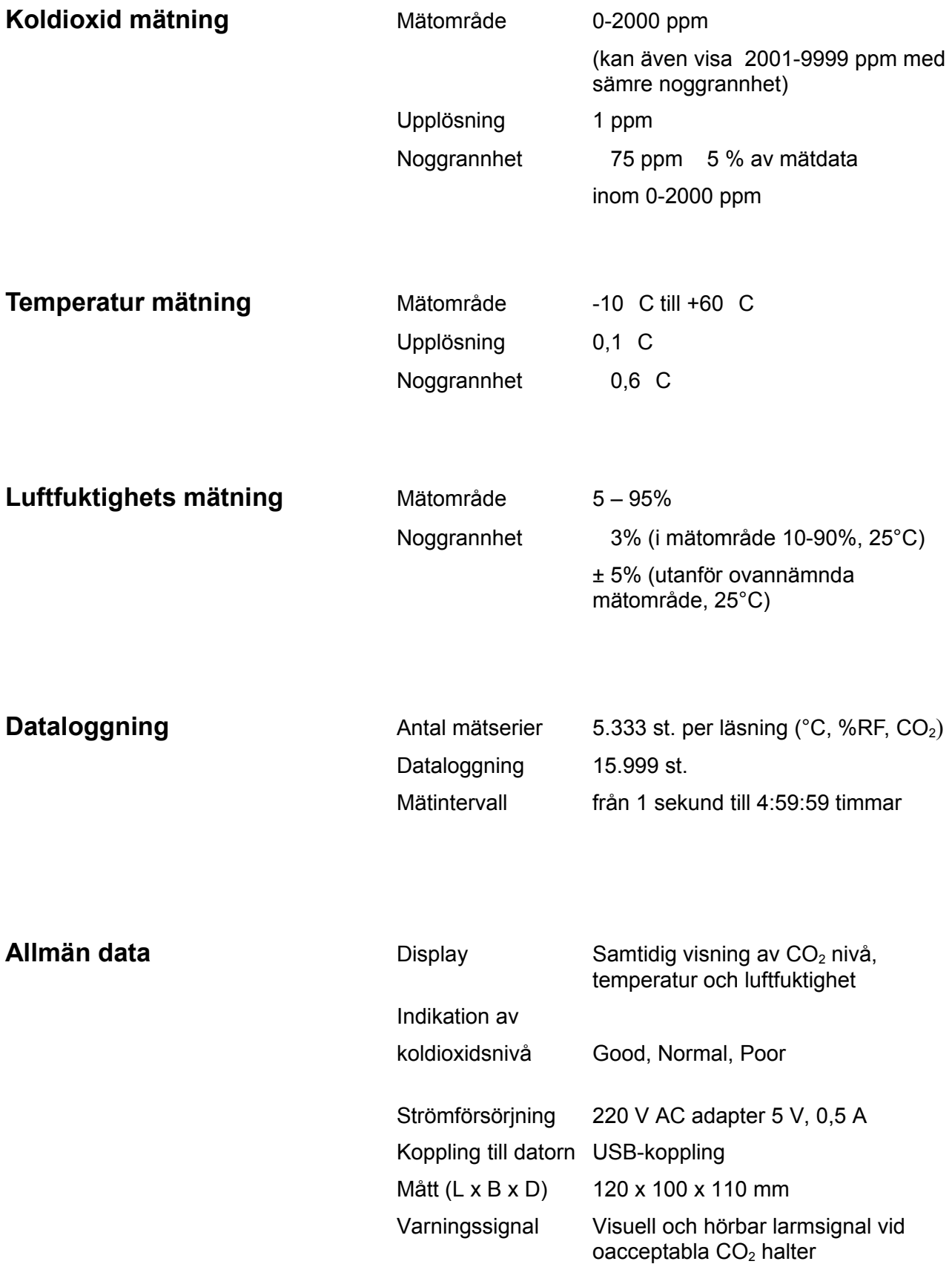